# Beamer und Hohenheim 00002b

#### Tobias Görlach

Institut

<span id="page-0-0"></span>August 2011 –

Dieses Dokument zeigt ein Beamertheme mit den Farben der Uni Hohenheim. Ich bezeichne dieses Theme als Hack und möchte drauf hinweisen, dass er 1. beta ist und 2. nicht unbedingt mit den beamer-Paradigmen übereinstimmt. Ich übernehme keinerlei Haftung für die vorliegenden Dateien und für alles was aus der Benutzung entstehen kann. Zudem möchte ich darauf hinweisen, dass obschon es sich um die Farben etc., wie in der CI definiert, handelt, dies kein offizielles Theme der Uni ist. Und somit die Uni keinen Support bietet. Die Uni hat mit diesem Theme rein gar nichts zu tun.

Diese Anleitung ist sowohl Anleitung als auch Beispieldatei. Es wurden keine Logos verwendest, da die Lizenz immer noch nicht klar ist. Diese müssen über die Uni bezogen werden. Wie diese einzubinden sind, ist dem source-code dieser Datei zu entnehmen.

Schiebe die drei Dateien beamerthemeHohenheim.sty, beamercolorthemehohenheim.sty sowie beamerouterthemeinfolines hohenheim.sty in einen lokalen Ordner in dem TEX sucht und lasse ggf. texhash durchlaufen. Alternativ kannst du die Dateien auch in den globalen local-texmf Ordner einpflegen. Diesen Ordner kann man mit kpsewhich -var-value=TEXMFLOCAL herausfinden. Wenn alle Dämme brechen, können die Dateien auch im Arbeitsverzeichnis abgelegt werden. Vorschläge, Bugs, Änderungswünsche bitte an <tobias.goerlach@uni-hohenheim.de>

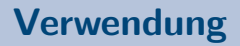

Zur Verwendung reicht es \usepackage{ hobete} nach dem Laden von beamer anzugeben. Be Verwendung von beamerposter sollte nach den Laden des Paketes \useoutertheme{hohenheimposter } angegeben werden.

Die Hauptfarbe ist Pantone 2955 C oder CYMK 100-50-0-45. Das Theme verwendet diese und die mit Weiß geshadete 50% . Diese Farben sind fest im colortheme verdrahtet und stehen bei Verwendung des Hohenheimer colorthemes zu Verfügung.

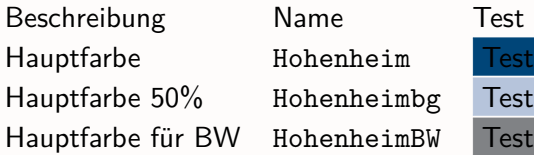

Diese Farben sollten mit Vorsicht verwendet werden. Vorstellbar ist z.B. eine Verwendung für die theorem Umgebeung. Das Theme verwendet diese Farben überhaupt nicht.<sup>1</sup>

#### Gedeckte Sek Farben

Hohenheim\_darkgreen Test Hohenheim\_green Test Hohenheim\_red Test Hohenheim\_lightblue Test

Hohenheim\_midgray Test

Leuchtende Sek Farben Hohenheim\_glow\_darkgreen Test Hohenheim\_glow\_yellow <mark>Test</mark> Hohenheim\_glow\_red Test Hohenheim\_glow\_lightblue Test

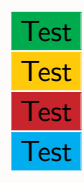

<sup>1</sup>Einzige Ausnahme: Die Alert-Farbe, z.B. bei Listen.

### **Anwendung der Farben**

Die Farben können mit den bekannten Befehlen verwendet werden.

ROT oder BOX \textcolor{Hohenheim\_glow\_red }{ ROT } oder \ fcolorbox { Hohenheim \_ glow \_ lightblue}

## **Das Logo**

Der Befehl \mylogo{ \includegraphics[height=5ex,clip=true , trim=8.1cm 0pt 0pt 0pt ]{logo.eps} } bindet das Logo ein. Dazu muss das Paket graphicx geladen sein da der Befehl dieses verwenden. (Das macht aber beamer schon....) Der trim-Parameter gibt den Zuschnitt des Logos an. Ich empfehle entweder clip=true , trim=8.1cm 0pt 0pt 0pt oder keinen trim. Die Höhe sollte nicht verändert werden, da das Layout auf 5 ex optimiert ist. Das Logo sollte zu jeder Zeit in Dokument verändert werden können.

Dieser Befehl umgeht den \logo von beamer. Dieser kann aber weiterhin definiert werden.

Das Logo erscheint neben dem Titel des Frames. Unbedingt immer den über die Uni erhältliche .eps File verwenden. Es ist unbedingt das .eps Format zu verwenden, da es sonst zu sehr unschönen Render-Schlieren kommt. Bei Verwendung von pdflatex shell-escape anschalten oder mindestens TexLive 2010 verwenden.

#### **Toller Titel...**

... wie geht das? Nun man braucht folgendes:

```
% Header
\ usepackage { tikz }
% Document
\ frame [ plain ]{
\ begin { tikzpicture }[ remember picture , overlay ]
\node [scale=1.7, fill opacity=.2, text opacity=.07] at (
    current page.south west) {\includegraphics{logoklein.eps
    } };
\ node [ scale =0.9 , fill opacity =.2 , text opacity =.8] at (7 ,0)
    {\ includegraphics { logo . eps } };
\end{ tikzpicture }
 \ maketitle
 }
```
Wobei logo.eps das Logo mit (Wort- u. Bildmarke) und logoklein.eps das Logo ohne den Schriftzug ist.

... oder man definiert einfach

```
% Header
\ HohenheimLogoLang { xy . eps }
\ HohenheimLogoKlein { xyz . eps }
% Document
\ begin { document }
\ HohenheimFancyTitle { < hook >}
```
Dabei ist ganz wichtig, dass die Logoangaben VOR \begin{document} erfolgen! Es kann, Aufgrund der Arbeitsweise von tikz, zudem notwendig sein zwei mal zu Kompilieren. <hook> kann mit beliebigen weiterem Inhalt gefüllt werden, zB. ein Institutslogo.

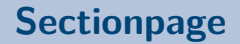

Die Sectionpage, \sectionpage , gibt die aktuelle Section auf einer separaten Seite aus. Die Optionen sind: \sectionpage[plain=true] : Sectionpage ohne Kopf- und Fusszeile.

## **Framelist**

- ·Was ist das?
- ·Anleitung zur Anleitung
- ·Installation
- ·Verwendung
- ·Farben
- ·Sekundärfarben
- ·Anwendung der Farben
- ·Das Logo
- ·Toller Titel...
- ·Sectionpage
- ·Framelist
- ·Die Framelist
- ·Change-Log
- ·Change-Log Vorts.
- ·To Do
- **·Tabelle**<br>T. Görlach

## **Die Framelist**

Die Framelist ist eine Liste der Frametitles. Diese wird ähnlich zu toc´s in einer Hilfsdatei mit der Endung .frml abgelegt. Der Befehl \frameliston schaltet das System an, \printframelist gibt die Liste aus. Die Befehle \tgframelistfronthook und \tgframelistbackhook stehen vor bzw. nach den Einträgen und können beliebig verändert werde. Defaultwerte sind \$\**cdot**\$ und \\ .

# **Change-Log**

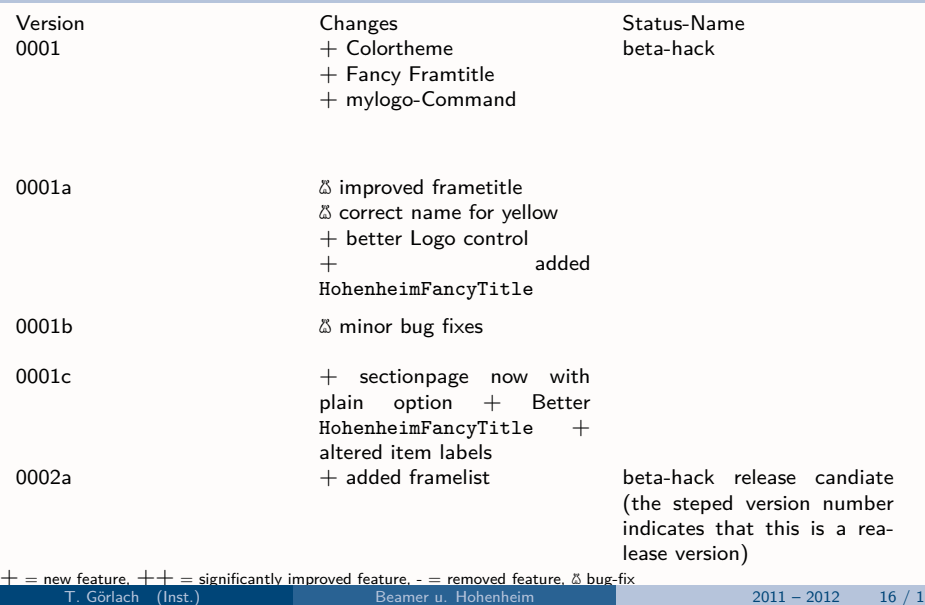

# **Change-Log Vorts.**

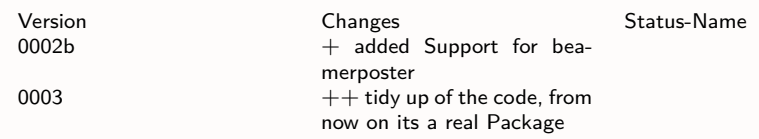

 $+=$  new feature,  $++$  = significantly improved feature, - = removed feature,  $\&$  bug-fix

## **To Do**

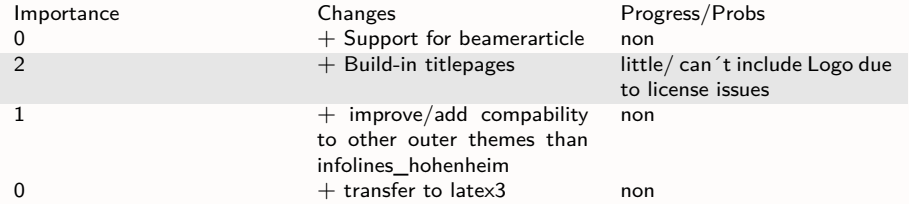

 $+=$  feature to create ,  $++$  = feature to improve , - = feature to remove ,  $\&$  bug-fixes

Importance: 0=non ... 3=very

<span id="page-18-0"></span>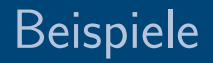

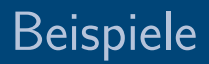

<span id="page-20-0"></span>[Beispiele](#page-20-0)

#### **Tabelle**

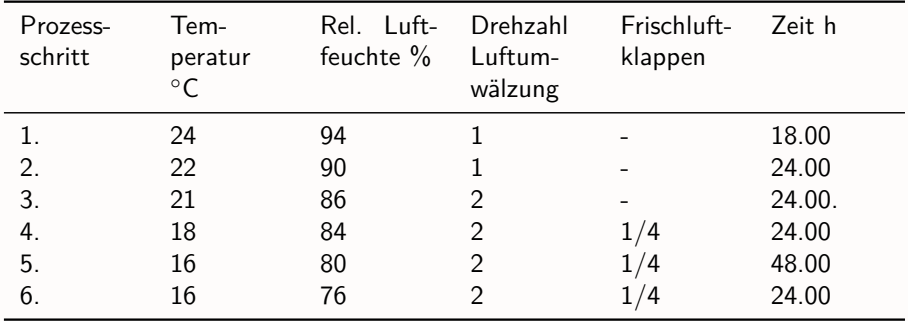

[Beispiele](#page-21-0)

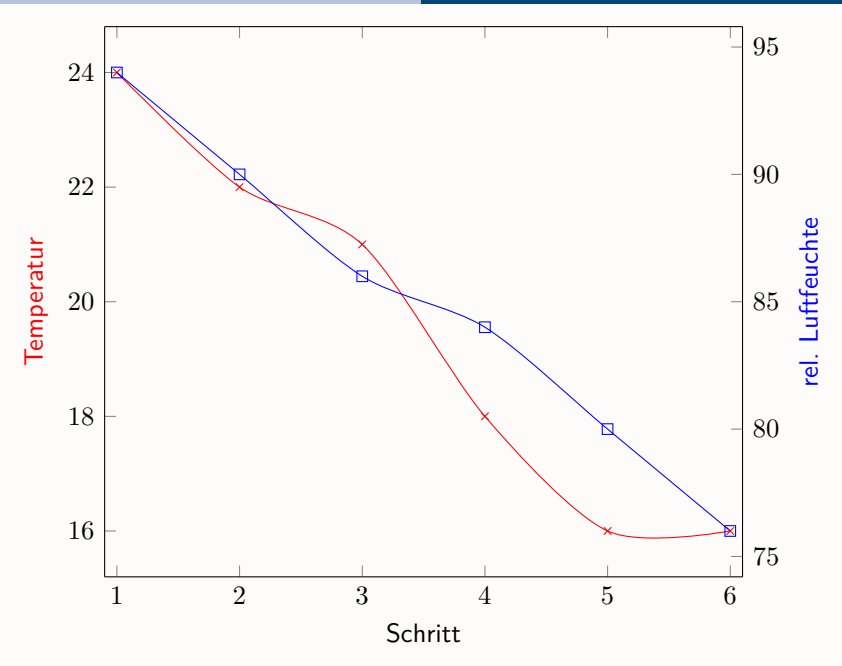

<span id="page-21-0"></span>

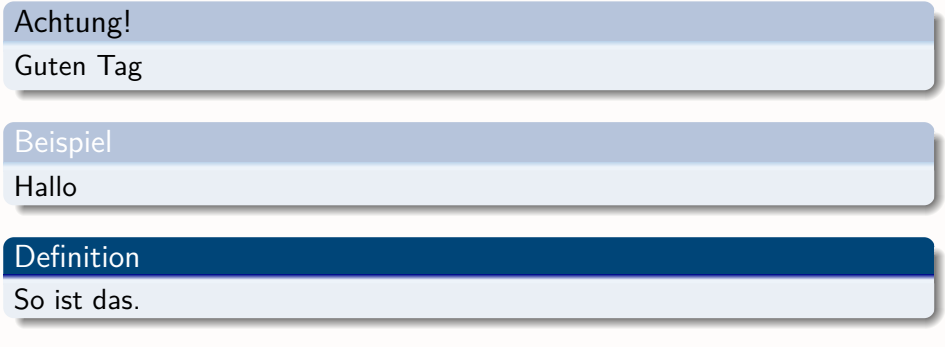

#### Theorem

<span id="page-22-0"></span>So könnte es sein

#### Beweis.

Genau so ist es!

<span id="page-23-0"></span> $\Box$ 

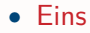

<span id="page-24-0"></span>**0** Eins 2 Zwei

- Eins
- Zwei

<span id="page-25-0"></span>**O** Eins 2 Zwei

- Eins
- Zwei
- Drei

- **O** Eins
- <span id="page-26-0"></span>2 Zwei

- Eins
- Zwei
- Drei
- Vier
- **0** Eins
- <span id="page-27-0"></span>2 Zwei